## **[کلیدهای میانبر در](http://mazizi.blog.ir/1392/08/10/Shortcutkey-in-Visual-Studio)[Studio Visual](http://mazizi.blog.ir/1392/08/10/Shortcutkey-in-Visual-Studio)**

لطفا توجه داشته باشید: در صورتی که با فشردن این کلیدها هیچ عملی رخ نداد حتما مسیر ذیل را پیگیری نمایید:

> Reset All Settings > No, just reset settings,... > Visual C# گزینه < Import and Export Settings منوی Tools Development Settings > Finish

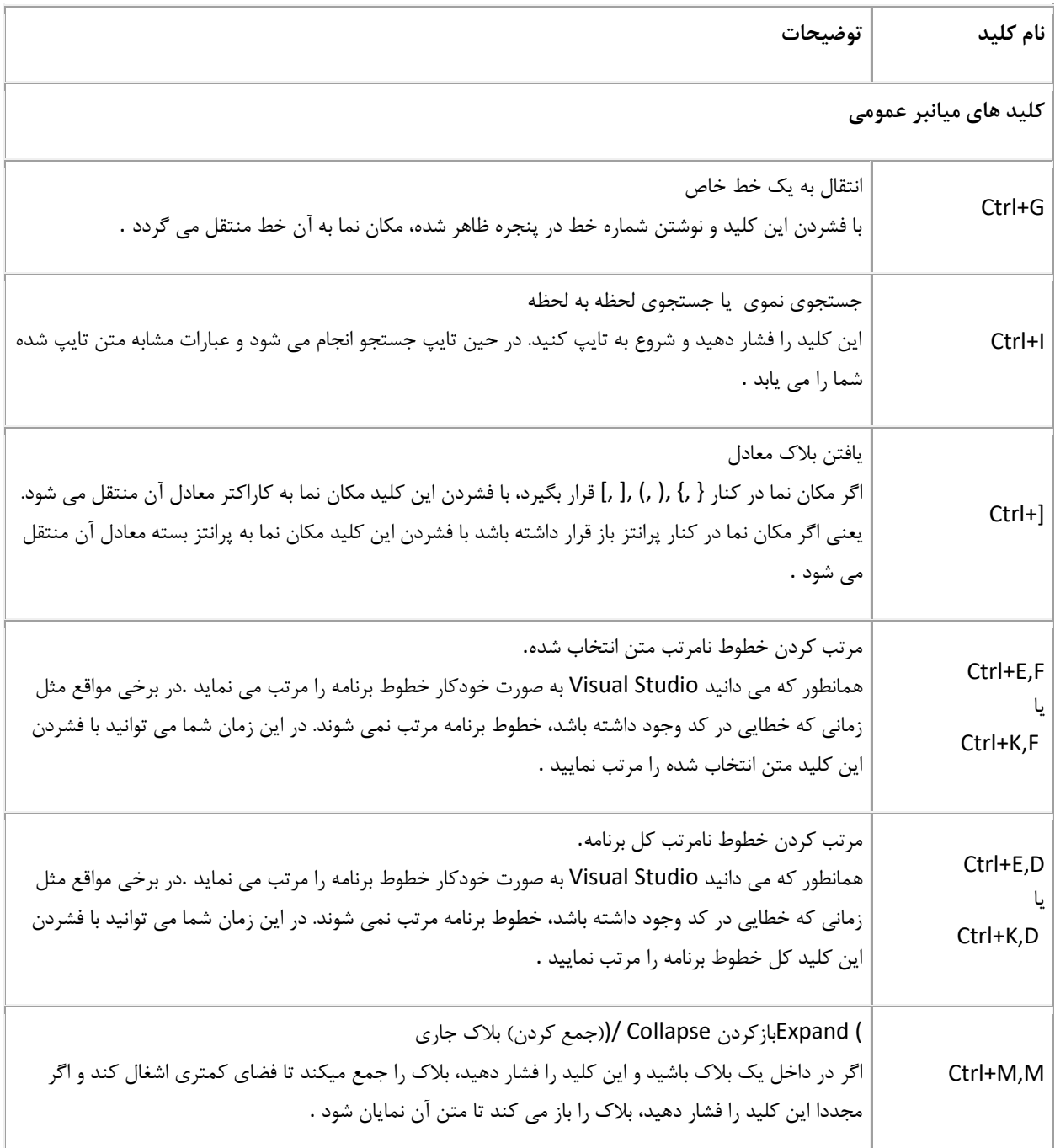

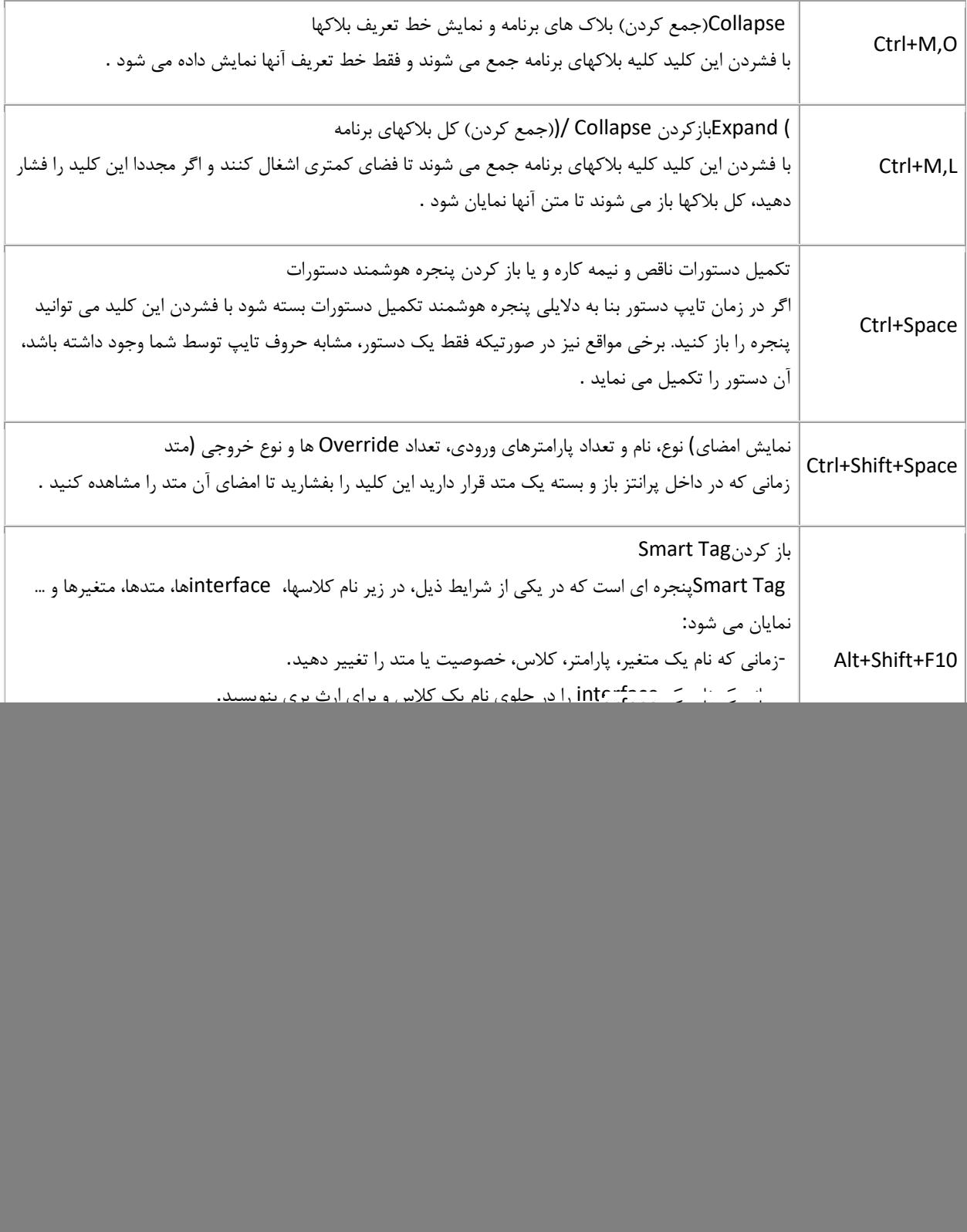

![](_page_2_Picture_161.jpeg)

![](_page_3_Picture_139.jpeg)

## **کلیدهای میانبر خطایابی و اجرای برنامه**

![](_page_3_Picture_140.jpeg)

![](_page_4_Picture_99.jpeg)

## Alireza Hadian

Follow me:

Instagram: a.hadian2004

Barnamenevisan.org